# С элемента HTML5 Canvas (whiteboard) в браузере по **WebRTC**

- [Описание](#page-0-0)
	- [Поддерживаемые платформы и браузеры](#page-0-1)
	- [Схема работы](#page-0-2)
- [Краткое руководство по тестированию](#page-1-0)
- [Захват видеопотока с HTML5 Canvas и подготовка к его трансляции](#page-1-1)
- [Последовательность выполнения операций \(Call Flow\)](#page-3-0)
- [Разработчику](#page-7-0)
- [Известные проблемы](#page-7-1)

## <span id="page-0-0"></span>Описание

### <span id="page-0-1"></span>Поддерживаемые платформы и браузеры

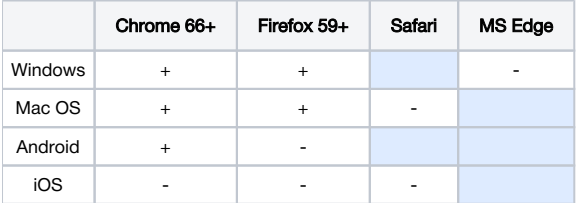

### <span id="page-0-2"></span>Схема работы

#### Browser 1 - Publisher

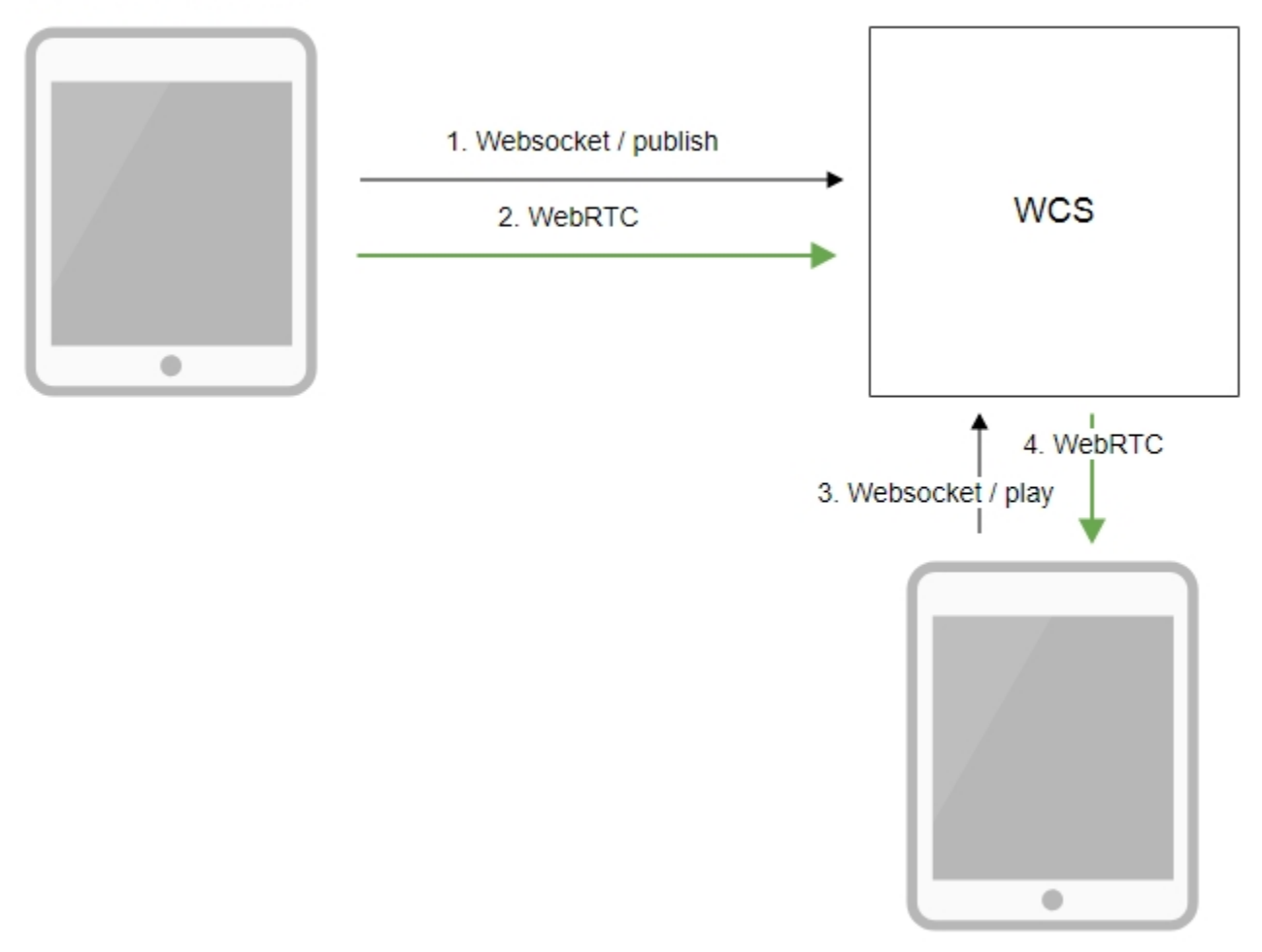

Browser 2 - Player

- 1. Браузер соединяется с сервером по протоколу Websocket и отправляет команду publish.
- 2. Браузер захватывает изображение с элемента HTML5 Canvas и отправляет WebRTC поток на сервер.
- 3. Второй браузер устанавливает соединение также по Websocket и отправляет команду play.
- 4. Второй браузер получает WebRTC поток и воспроизводит этот поток на странице.

## <span id="page-1-0"></span>Краткое руководство по тестированию

### <span id="page-1-1"></span>Захват видеопотока с HTML5 Canvas и подготовка к его трансляции

1. Для теста используем:

- демо-сервер demo.flashphoner.com
- веб-приложение [Canvas Streaming](https://demo.flashphoner.com:8888/client2/examples/demo/streaming/canvas_streaming/canvas_streaming.html) в браузере Chrome

2. Нажмите кнопку "Start". Начнется трансляция изображения с HTML5 Canvas, на котором проигрывается тестовый ролик:

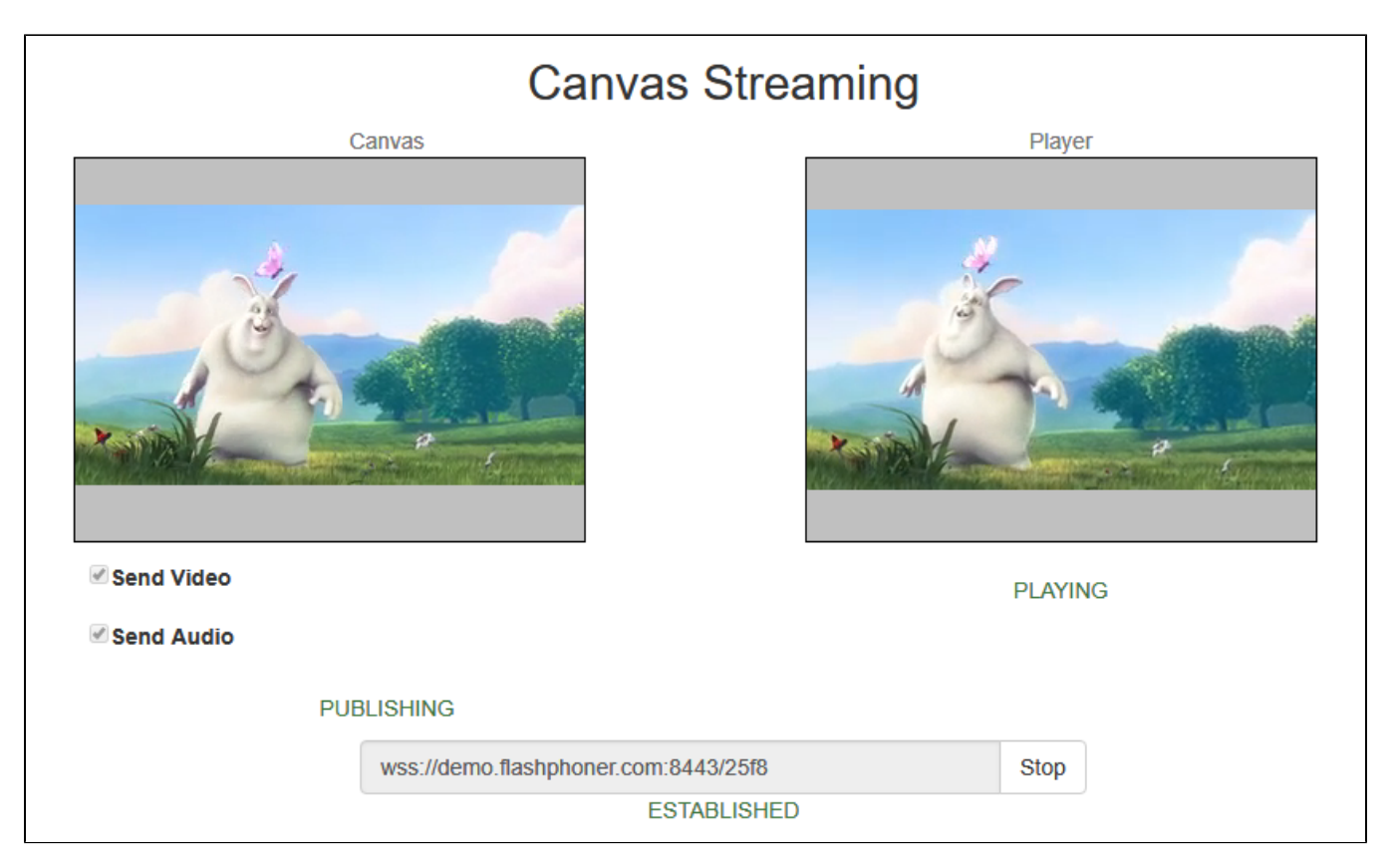

#### 3. Убедитесь, что поток отправляется на сервер, откройте chrome://webrtc-internals

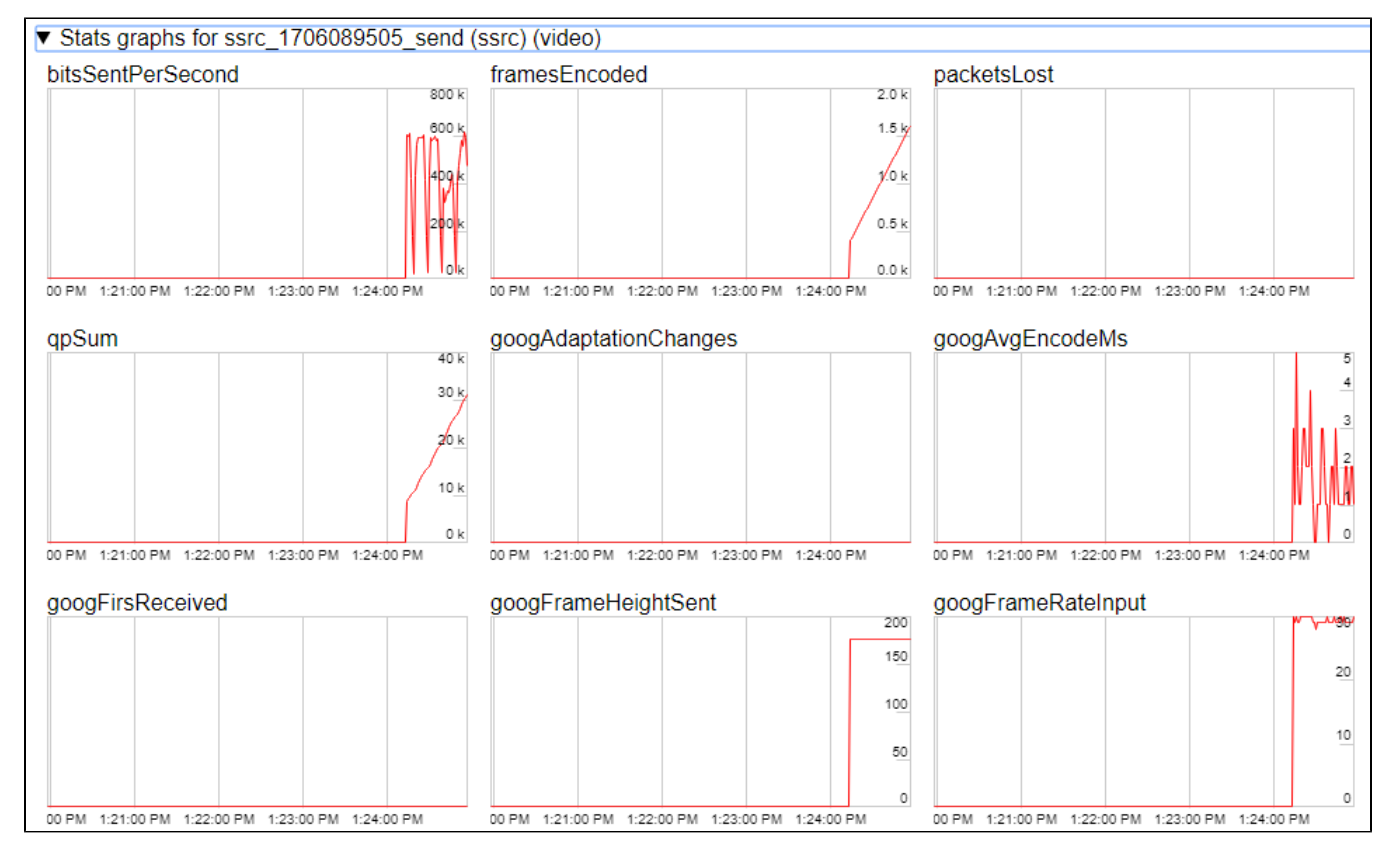

4. Графики воспроизведения chrome://webrtc-internals

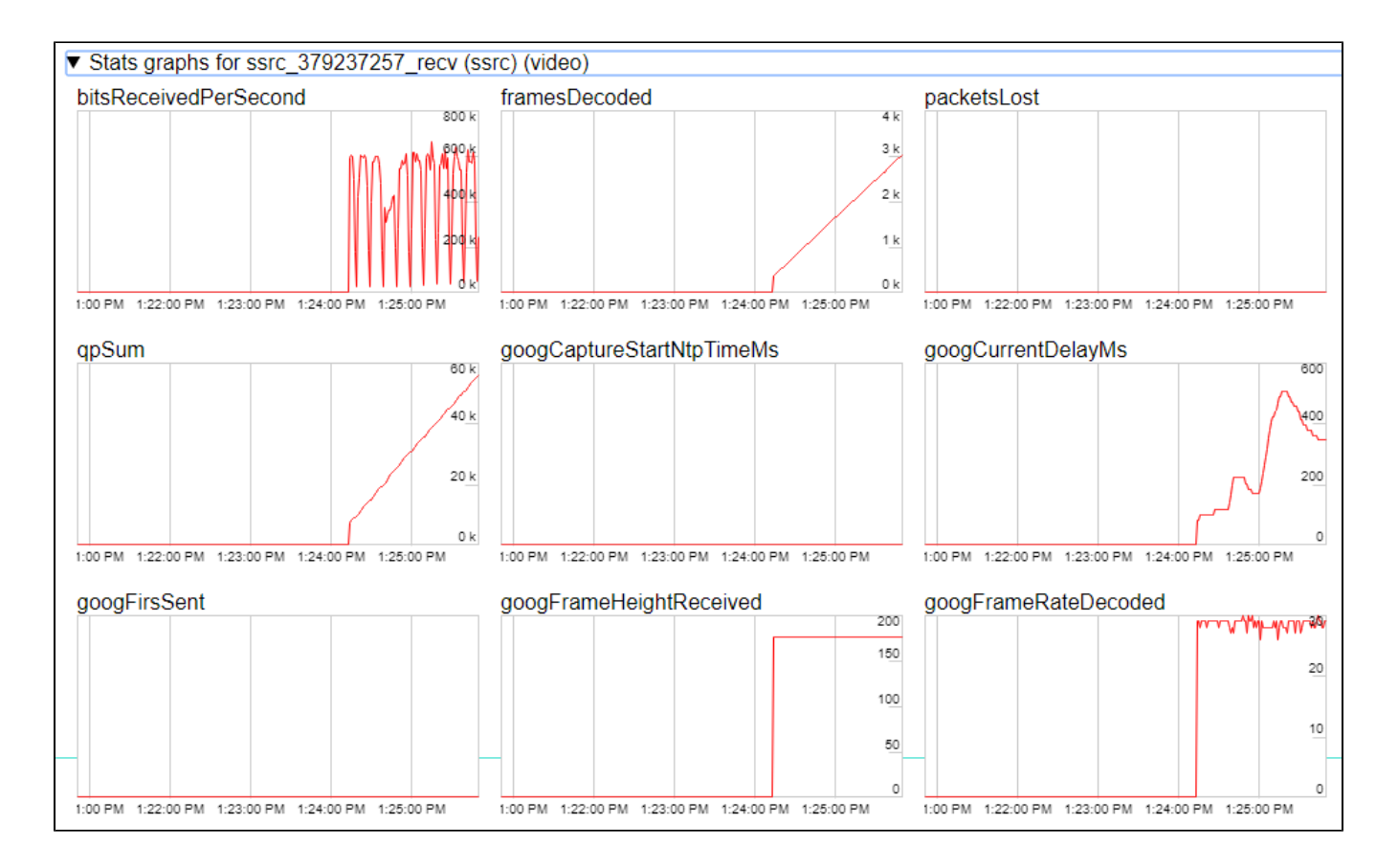

# <span id="page-3-0"></span>Последовательность выполнения операций (Call Flow)

Ниже описана последовательность вызовов при использовании примера Canvas Streaming

[canvas\\_streaming.html](https://github.com/flashphoner/flashphoner_client/blob/wcs_api-2.0/examples/demo/streaming/canvas_streaming/canvas_streaming.html)

[canvas\\_streaming.js](https://github.com/flashphoner/flashphoner_client/blob/wcs_api-2.0/examples/demo/streaming/canvas_streaming/canvas_streaming.js)

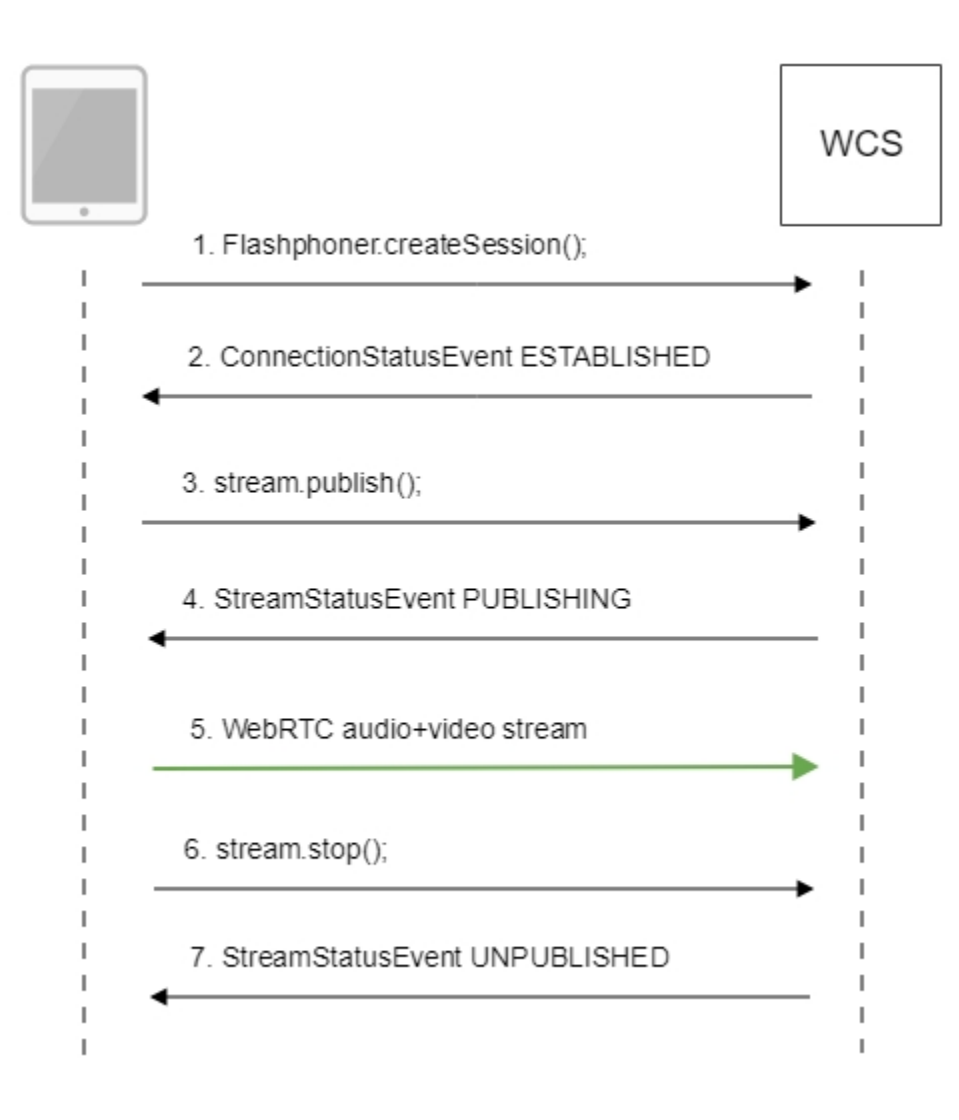

1. Установка соединения с сервером.

Flashphoner.createSession()[;code](https://github.com/flashphoner/flashphoner_client/blob/b7749dd2af746f2386936cb7d67d1dc20fc98fcc/examples/demo/streaming/canvas_streaming/canvas_streaming.js#L36)

```
 Flashphoner.createSession({urlServer: url}).on(SESSION_STATUS.ESTABLISHED, function(session){
    //session connected, start streaming
    startStreaming(session);
 }).on(SESSION_STATUS.DISCONNECTED, function(){
    setStatus(SESSION_STATUS.DISCONNECTED);
     onStopped();
 }).on(SESSION_STATUS.FAILED, function(){
     setStatus(SESSION_STATUS.FAILED);
     onStopped();
 });
```
#### 2. Получение от сервера события, подтверждающего успешное соединение.

#### ConnectionStatusEvent ESTABLISHE[Dcode](https://github.com/flashphoner/flashphoner_client/blob/b7749dd2af746f2386936cb7d67d1dc20fc98fcc/examples/demo/streaming/canvas_streaming/canvas_streaming.js#L36)

```
 Flashphoner.createSession({urlServer: url}).on(SESSION_STATUS.ESTABLISHED, function(session){
    //session connected, start streaming
    startStreaming(session);
     ...
 });
```
#### 2.1. Настройка захвата с элемента HTML5 Canvas

getConstraints()[;code](https://github.com/flashphoner/flashphoner_client/blob/b7749dd2af746f2386936cb7d67d1dc20fc98fcc/examples/demo/streaming/canvas_streaming/canvas_streaming.js#L239)

```
function getConstraints() {
    var constraints;
    var stream = createCanvasStream();
    constraints = {
        audio: false,
         video: false,
         customStream: stream
     };
    return constraints;
}
```
createCanvasStream():

#### настройка захвата видео с элемента Canva[scode](https://github.com/flashphoner/flashphoner_client/blob/b7749dd2af746f2386936cb7d67d1dc20fc98fcc/examples/demo/streaming/canvas_streaming/canvas_streaming.js#L251)

```
 var canvasContext = canvas.getContext("2d");
 var canvasStream = canvas.captureStream(30);
 mockVideoElement = document.createElement("video");
 mockVideoElement.src = '../../dependencies/media/test_movie.mp4';
 mockVideoElement.loop = true;
 mockVideoElement.muted = true;
```
отрисовка видео на элементе Canvas с частотой 30 fp[scode](https://github.com/flashphoner/flashphoner_client/blob/b7749dd2af746f2386936cb7d67d1dc20fc98fcc/examples/demo/streaming/canvas_streaming/canvas_streaming.js#L257)

```
 mockVideoElement.addEventListener("play", function () {
        var $this = this;
        (function loop() {
            if (!$this.paused && !$this.ended) {
                canvasContext.drawImage($this, 0, 0);
               setTimeout(loop, 1000 / 30); // drawing at 30fps
 }
        })();
    }, 0);
```
воспроизведение тестового ролика на Canvas[code](https://github.com/flashphoner/flashphoner_client/blob/b7749dd2af746f2386936cb7d67d1dc20fc98fcc/examples/demo/streaming/canvas_streaming/canvas_streaming.js#L269)

mockVideoElement.play();

настройка публикации аудио с Canvas[code](https://github.com/flashphoner/flashphoner_client/blob/b7749dd2af746f2386936cb7d67d1dc20fc98fcc/examples/demo/streaming/canvas_streaming/canvas_streaming.js#L270)

```
 if ($("#sendAudio").is(':checked')) {
    mockVideoElement.muted = false;
    try {
         var audioContext = new (window.AudioContext || window.webkitAudioContext)();
     } catch (e) {
         console.warn("Failed to create audio context");
     }
    var source = audioContext.createMediaElementSource(mockVideoElement);
    var destination = audioContext.createMediaStreamDestination();
    source.connect(destination);
    canvasStream.addTrack(destination.stream.getAudioTracks()[0]);
 }
```
3. Публикация потока.

stream.publish()[;code](https://github.com/flashphoner/flashphoner_client/blob/b7749dd2af746f2386936cb7d67d1dc20fc98fcc/examples/demo/streaming/canvas_streaming/canvas_streaming.js#L94)

```
 session.createStream({
    name: streamName,
    display: localVideo,
     cacheLocalResources: true,
    constraints: constraints
 }).on(STREAM_STATUS.PUBLISHING, function (stream) {
     ...
 }).on(STREAM_STATUS.UNPUBLISHED, function () {
     ...
 }).on(STREAM_STATUS.FAILED, function () {
     ...
 }).publish();
```
4. Получение от сервера события, подтверждающего успешную публикацию потока.

#### StreamStatusEvent, статус PUBLISHIN[Gcode](https://github.com/flashphoner/flashphoner_client/blob/b7749dd2af746f2386936cb7d67d1dc20fc98fcc/examples/demo/streaming/canvas_streaming/canvas_streaming.js#L94)

```
 session.createStream({
     ...
 }).on(STREAM_STATUS.PUBLISHING, function (stream) {
   setStatus("#publishStatus", STREAM_STATUS.PUBLISHING);
    playStream();
    onPublishing(stream);
 }).on(STREAM_STATUS.UNPUBLISHED, function () {
     ...
 }).on(STREAM_STATUS.FAILED, function () {
    ...
 }).publish();
```
#### 5. Отправка аудио-видео потока по WebRTC

#### 6. Остановка публикации потока.

#### stream.stop();[code](https://github.com/flashphoner/flashphoner_client/blob/b7749dd2af746f2386936cb7d67d1dc20fc98fcc/examples/demo/streaming/canvas_streaming/canvas_streaming.js#L112)

```
function stopStreaming() {
 ...
    if (publishStream != null && publishStream.published()) {
        publishStream.stop();
     }
    stopCanvasStream();
}
```
stopCanvasStream([\)code](http://https//github.com/flashphoner/flashphoner_client/blob/b7749dd2af746f2386936cb7d67d1dc20fc98fcc/examples/demo/streaming/canvas_streaming/canvas_streaming.js#L285)

```
function stopCanvasStream() {
    if(mockVideoElement) {
         mockVideoElement.pause();
         mockVideoElement.removeEventListener('play', null);
        mockVideoElement = null;
     }
}
```
7. Получение от сервера события, подтверждающего остановку публикации потока.

#### StreamStatusEvent, статус UNPUBLISHE[Dcode](https://github.com/flashphoner/flashphoner_client/blob/b7749dd2af746f2386936cb7d67d1dc20fc98fcc/examples/demo/streaming/canvas_streaming/canvas_streaming.js#L94)

```
 session.createStream({
     ...
 }).on(STREAM_STATUS.PUBLISHING, function (stream) {
     ...
 }).on(STREAM_STATUS.UNPUBLISHED, function () {
   setStatus("#publishStatus", STREAM_STATUS.UNPUBLISHED);
     disconnect();
 }).on(STREAM_STATUS.FAILED, function () {
     ...
 }).publish();
```
## <span id="page-7-0"></span>Разработчику

Возможность захвата видеопотока с элемента HTML5 Canvas доступна [вWebSDK WCS](https://docs.flashphoner.com/pages/viewpage.action?pageId=1048621), начиная [сданной версии JavaScript API.](https://flashphoner.com/downloads/builds/flashphoner_client/wcs_api-2.0/flashphoner-api-0.5.28.2747-02d9ce5b44ea836b555e6d86e5a13e6c9f8bc7d0.tar.gz) Исходный код примера располагается в каталоге examples/demo/streaming/canvas\_streaming/.

Данную возможность можно использовать для захвата собственного видеопотока, отрисовываемого в браузере, например:

```
var audioStream = new window.MediaStream();
var videoStream = videoElement.captureStream(30);
var audioTrack = videoStream.getAudioTracks()[0];
audioStream.addTrack(audioTrack);
publishStream = session.createStream({
    name: streamName,
    display: localVideo,
    constraints: {
         customStream: audioStream
     },
});
publishStream.publish();
```
Захват с video-элемента работает в Chrome:

constraints.customStream = videoElement.captureStream(30);

Захват с canvas-элемента работает в Chrome 66 и Firefox 59:

constraints.customStream = canvas.captureStream(30);

Отметим, что при использовании customStream, параметрcacheLocalResources игнорируется, кэширование локальных ресурсов не производится.

### <span id="page-7-1"></span>Известные проблемы

1) Захват с элемента HTML5 Video не работает в Firefox и Safari.

Решение: использовать данную возможность только в браузере Chrome.

2) В примере Media Devices при захвате с HTML5 Canvas:

- в Firefox локальное видео не отображает то, что отрисовывается;
- в Chrome локальное видео не отображает черный фон.

Решение: учитывать особенности поведения браузеров при разработке.

3) Если веб-приложение расположено внутри iframe элемента, публикация видеопотока может не пройти.

Симптомы: ошибки IceServer error в консоли браузера. Решение: вынести приложение из iframe на отдельную страницу.

4) Если публикация потока идет с Windows 10 или Windows 8 и в браузере Google Chrome включено аппаратное ускорение, могут быть проблемы с битрейтом.

Симптомы: качество видео плохое, мутное, битрейт в<chrome://webrtc-internals> показывает меньше 100 kbps. Решение: отключите аппаратное ускорение в браузере, переключите браузер или сервер на использование кодека VP8. [code](https://github.com/flashphoner/flashphoner_client/blob/b7749dd2af746f2386936cb7d67d1dc20fc98fcc/examples/demo/streaming/canvas_streaming/canvas_streaming.js#L94)